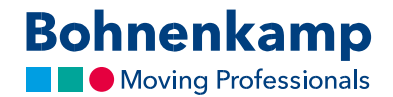

## Іздеу

Дүкенде сіз шиналарды көлемі, тауардың нөмірі бойынша іздей немесе белгілі бір тауарларды кезекпе-кезек қарай аласыз. Төменде біз қалай екенін көрсетеміз:

1. Белгілі бір өлшемді іздеу үшін "Өлшем / Іздеу коды» енгізу алаңын пайдаланыңыз. Бұл қажетті тауарды табудың ең қарапайым тәсілі. Бұл үшін енгізу алаңына сандар комбинациясы түріндегі қажетті өлшемді енгізіңіз. Мысалы, сіз 7107038 теріп, 710 70 R 38 өлшемді барлық шиналарды таба аласыз.

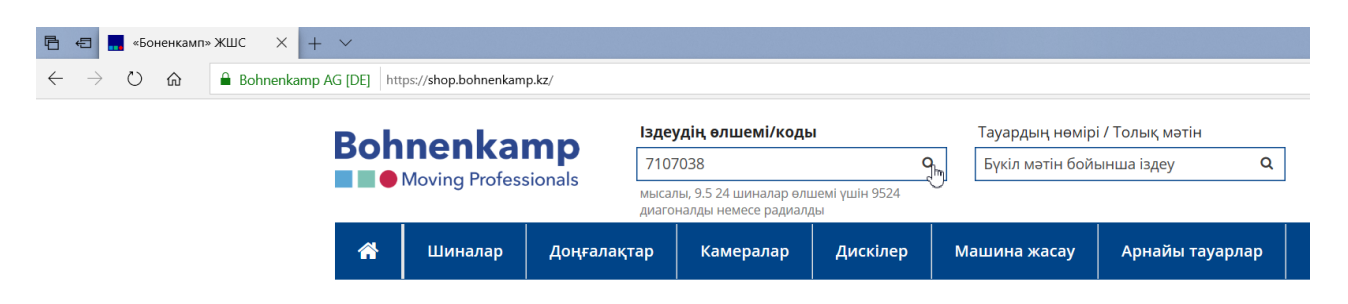

- 2. Іздеуді бастау үшін «Enter» клавишасын басыңыз немесе іздеу алаңындағы үлкейткіш әйнектің шартты белгісін басыңыз. Сіз бұдан кейін іздеу нәтижелері тізімін көресіз. Сіз бұл жерде, біз сізге қажетті өлшемде ұсынатын барлық тауарларды көре аласыз. Оның ішінде, камералар мен жиынтықты дөңгелектерді.
- 3. Белгілі бір сегментте іздеу үшін, сүзгі функциясын пайдаланыңыз. Бұл үшін негізгі навигацияда қарастырылған, мысалы - шиналар тәрізді негізгі сүзгілердің бірін басыңыз. Өлшемді цифрлар комбинациясы түрінде енгізіңіз. Бұл ретте, сізге қажетті өлшемдегі шиналар тізімі ұсынылатын болады.

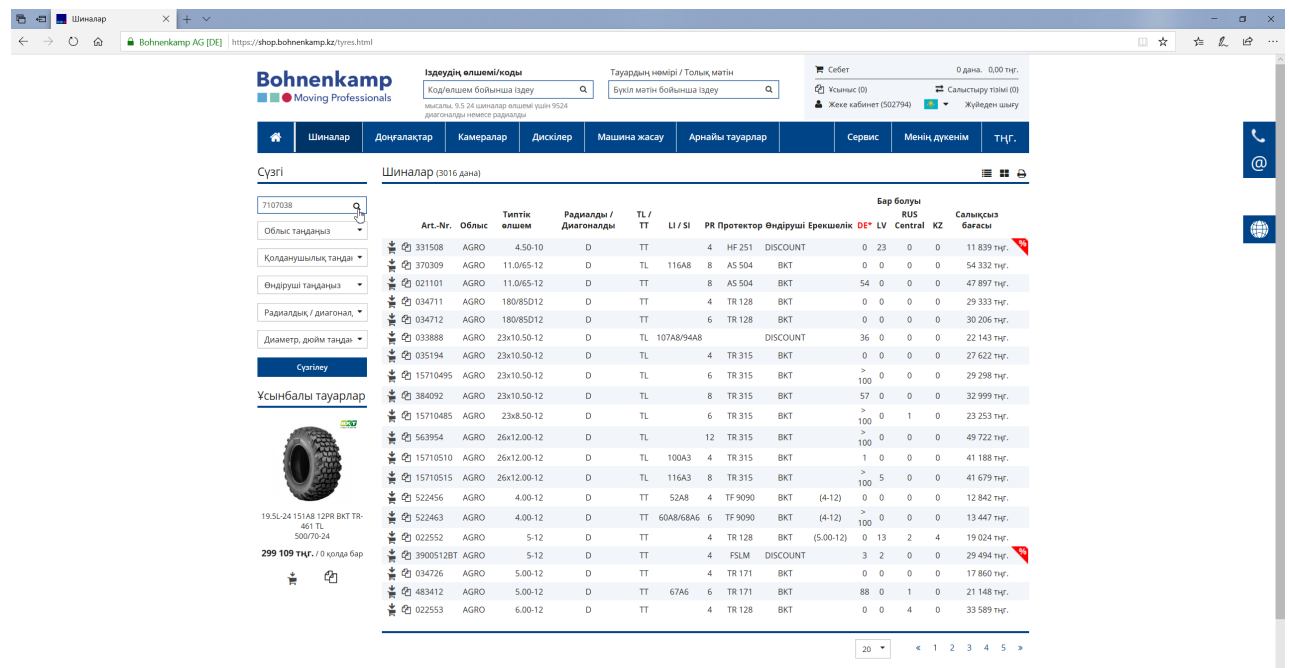

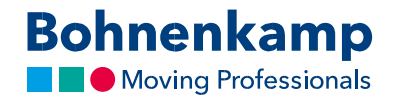

4. Егер сіз өзіңіздің іздеуіңізді нақтылағыңыз келсе, тиісті санатты басыңыз. Біз бұл мысалда, бренд ретінде «BKT» таңдаймыз. сіз өзіңіздің таңдауыңызды жасағаннан кейін, сіз таңдаған сүзгі іске қосылады және іздеу нәтижелері жаңғыртылатын болады.

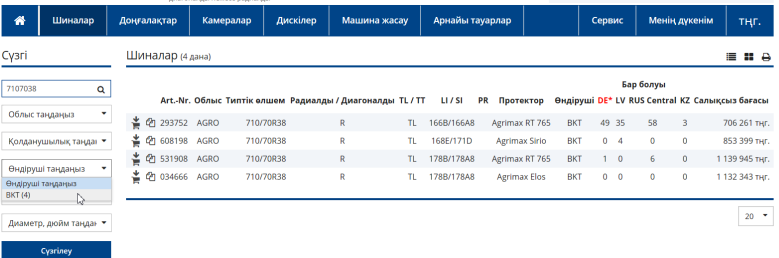

5. Егер сіз белгілі бір тауарды нөмірі бойынша іздесеңіз, сіз мұны тиісті енгізу алаңын пайдала отырып істей аласыз. Өзіңіз іздейтін нөмірді енгізіңіз, «Enter» басыңыз және сізге қажетті тауар пайда болады.

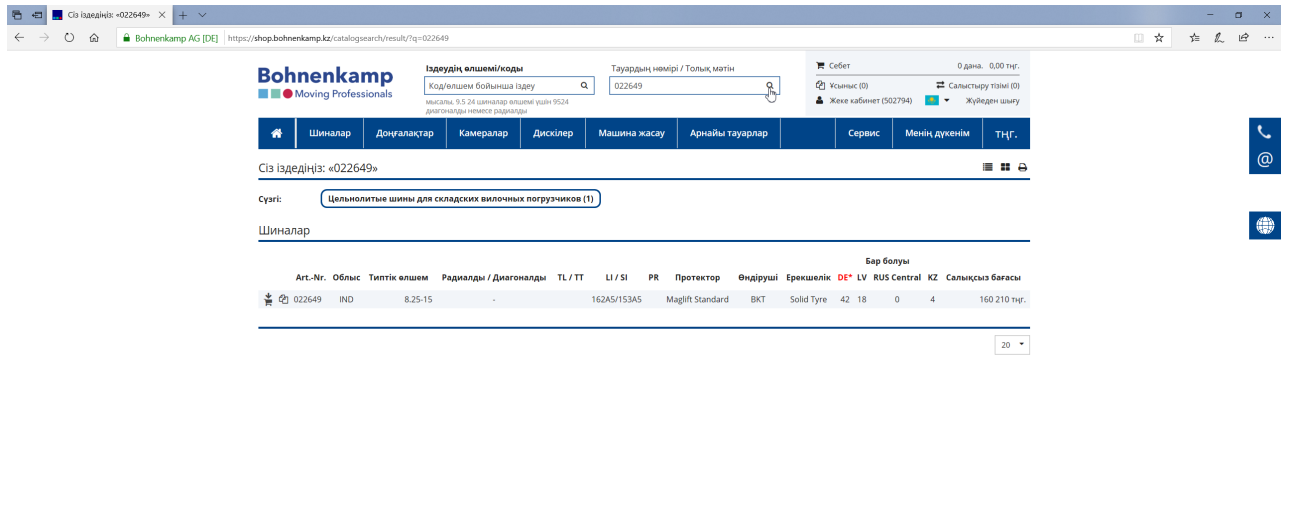

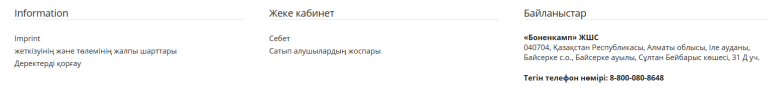

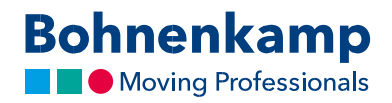

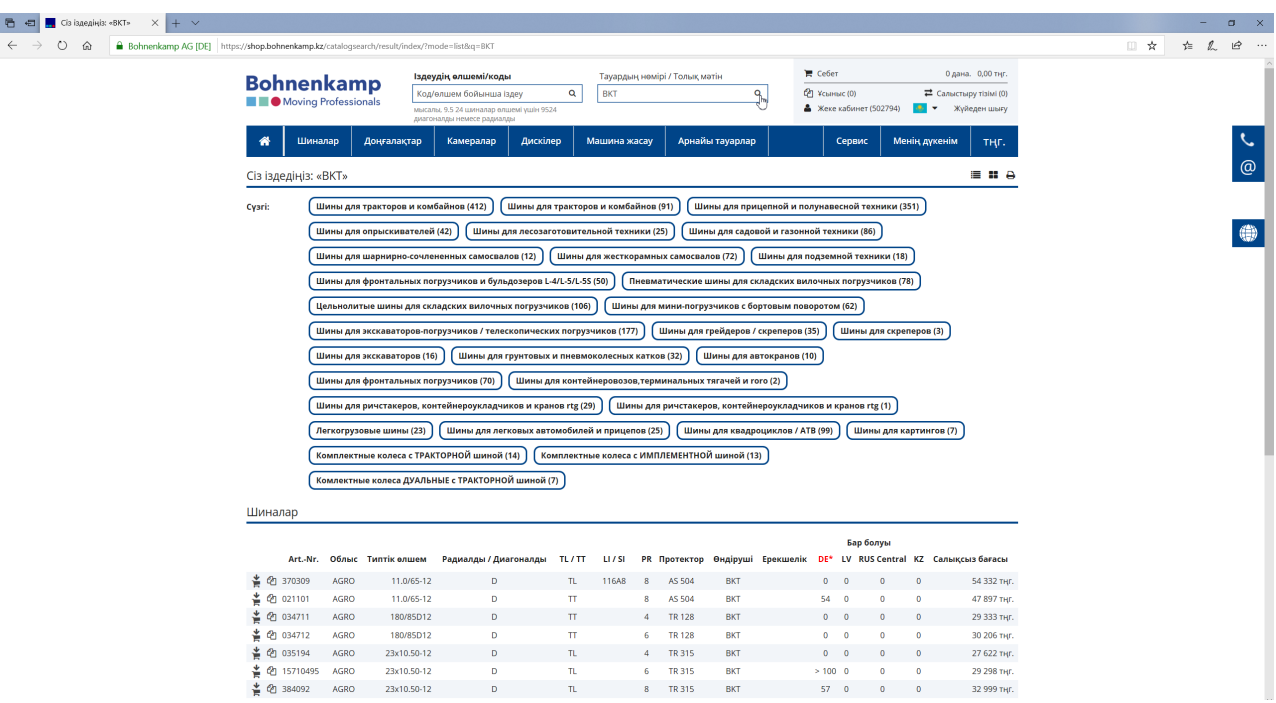

BKT<br>BKT<br>BKT

 $0$  0<br>> 100 0<br>57 0  $\pmb{0}$ 

6. Толық мәтін бойынша іздеу осыған ұқсас жүргізіледі. Талап етілетін іздеу сұранымын енгізіңіз және «Enter» клавишасын басыңыз.